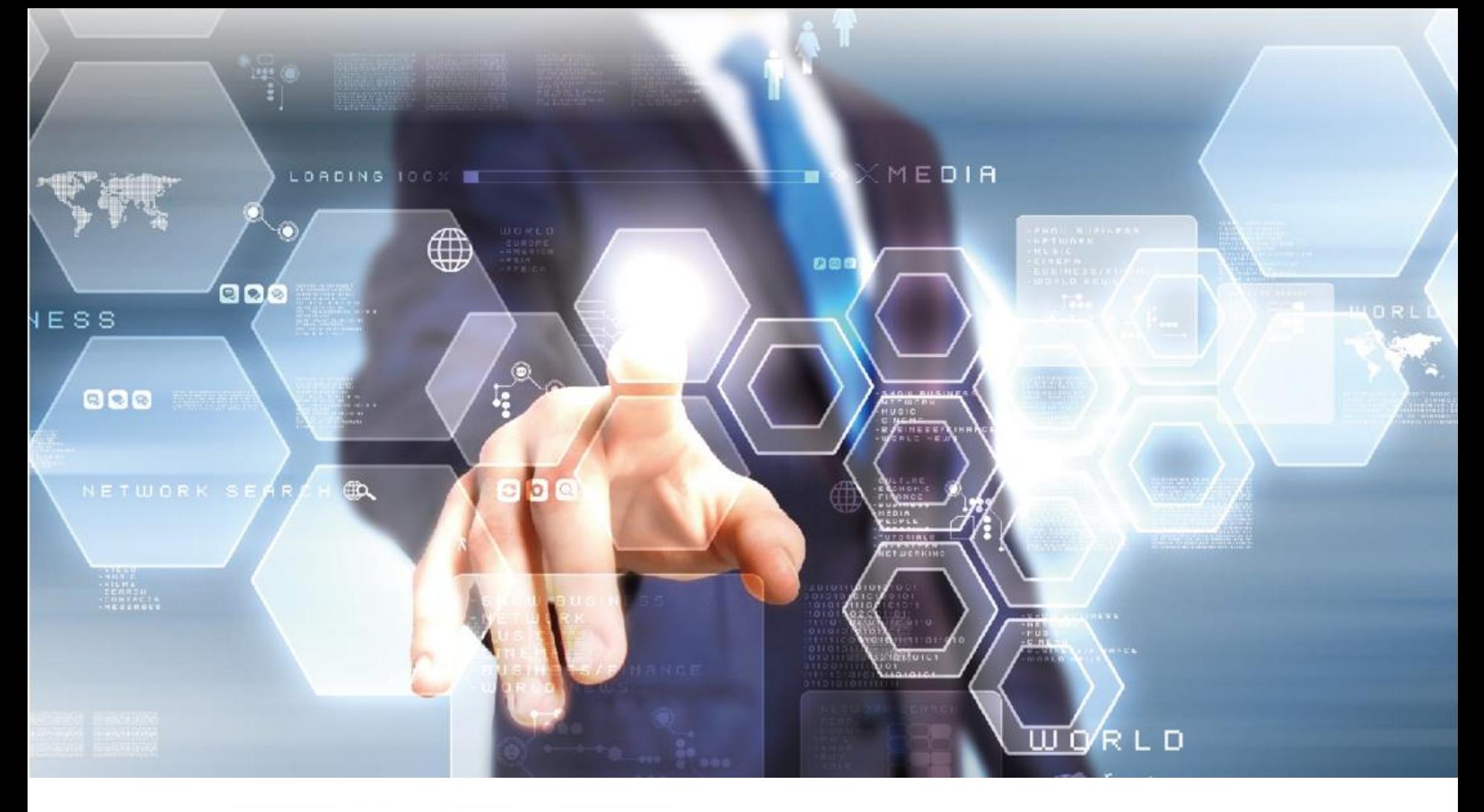

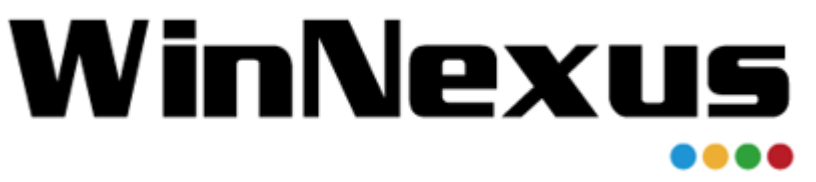

#### 產品教育訓練 年 5 月 24 日

## WinNexus **Agenda for 教育訓練**

情境案例: 介紹實際處理案例,了解各領域資訊管理者 日常工作中,如何透過 WinNexus 解決問題。

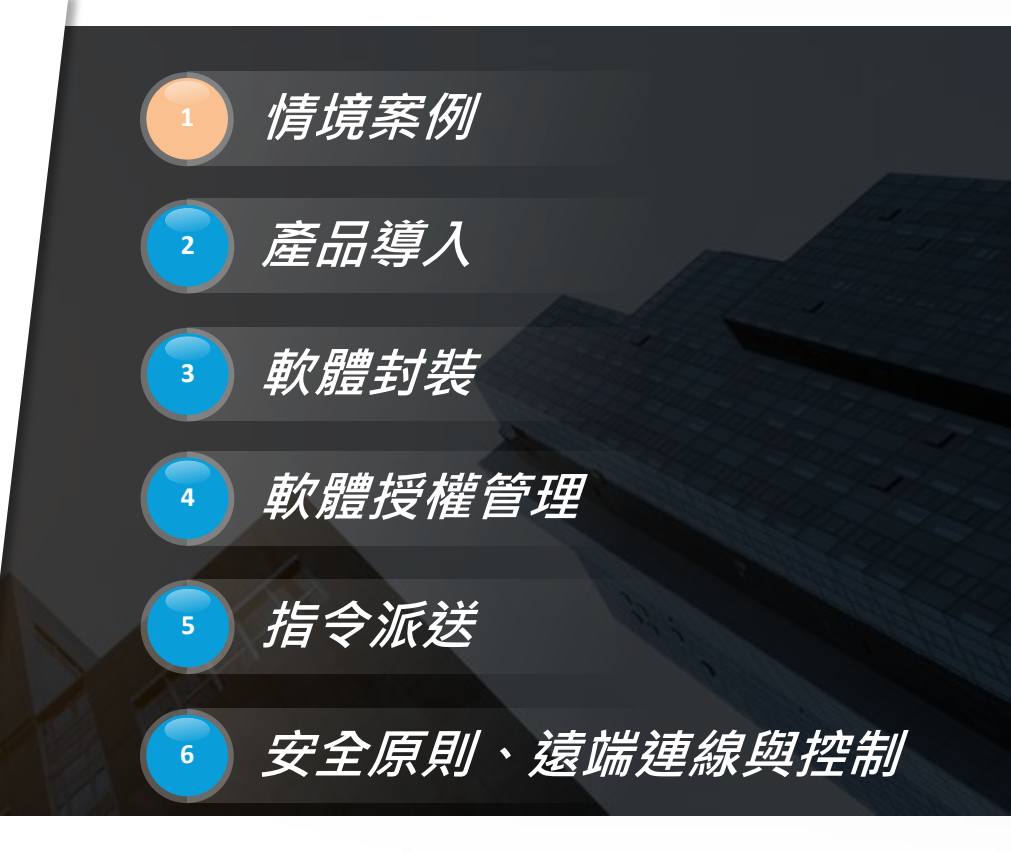

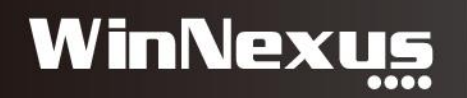

### Agenda

- 一、佈署軟體 (封裝軟體) 實際案例
- 二、指令任務 (Windows 批次檔) 實際案例
- 三、安全原則模組 實際案例

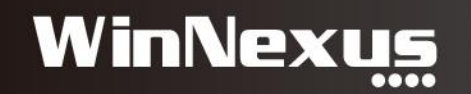

### 、軟體佈署(封裝軟體)

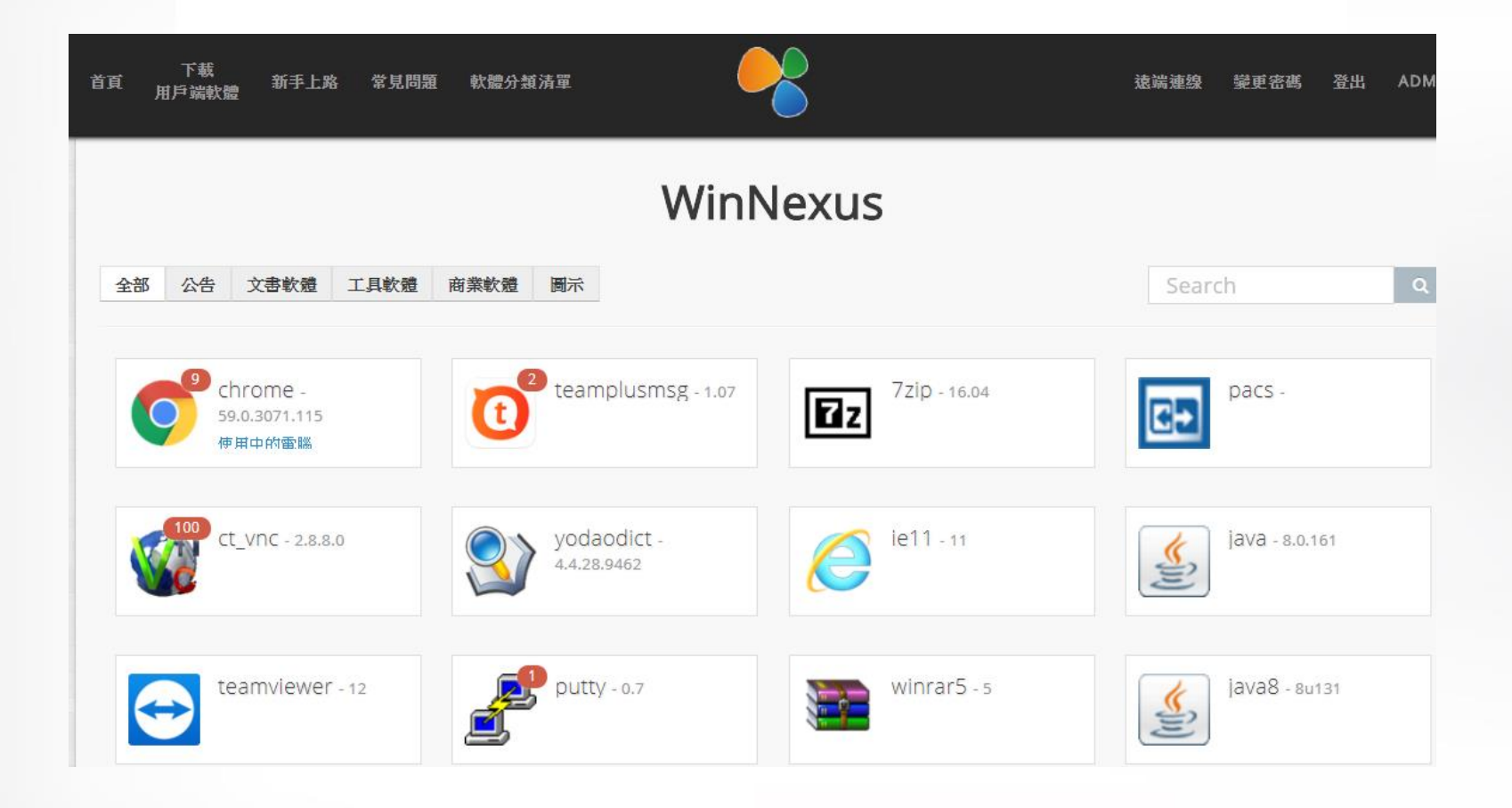

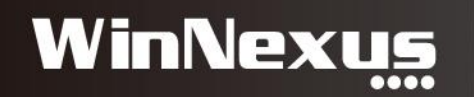

#### 封裝軟體實際案例

- 1. 文書:Office、LibreOffice、OpenOffice、ODF工具
- 2. 繪圖:Photoshop、非常好色、AutoCad
- 3. 編輯器:SublimeText、DevCpp
- 4. 驅動程式:印表機
- 5. 其他:輸入法、威力導演、Teamviewer
- 6. 公家機關:筆硯公文系統
- 7. 醫療體系:醫療資訊系統 (HIS)
- 8. 學校單位:SAS、SPSS、Scratch

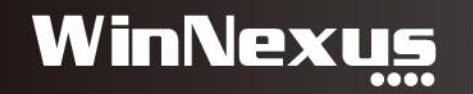

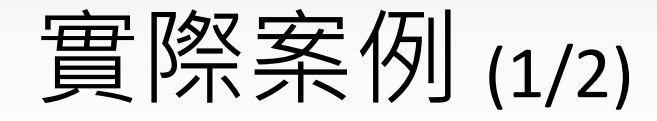

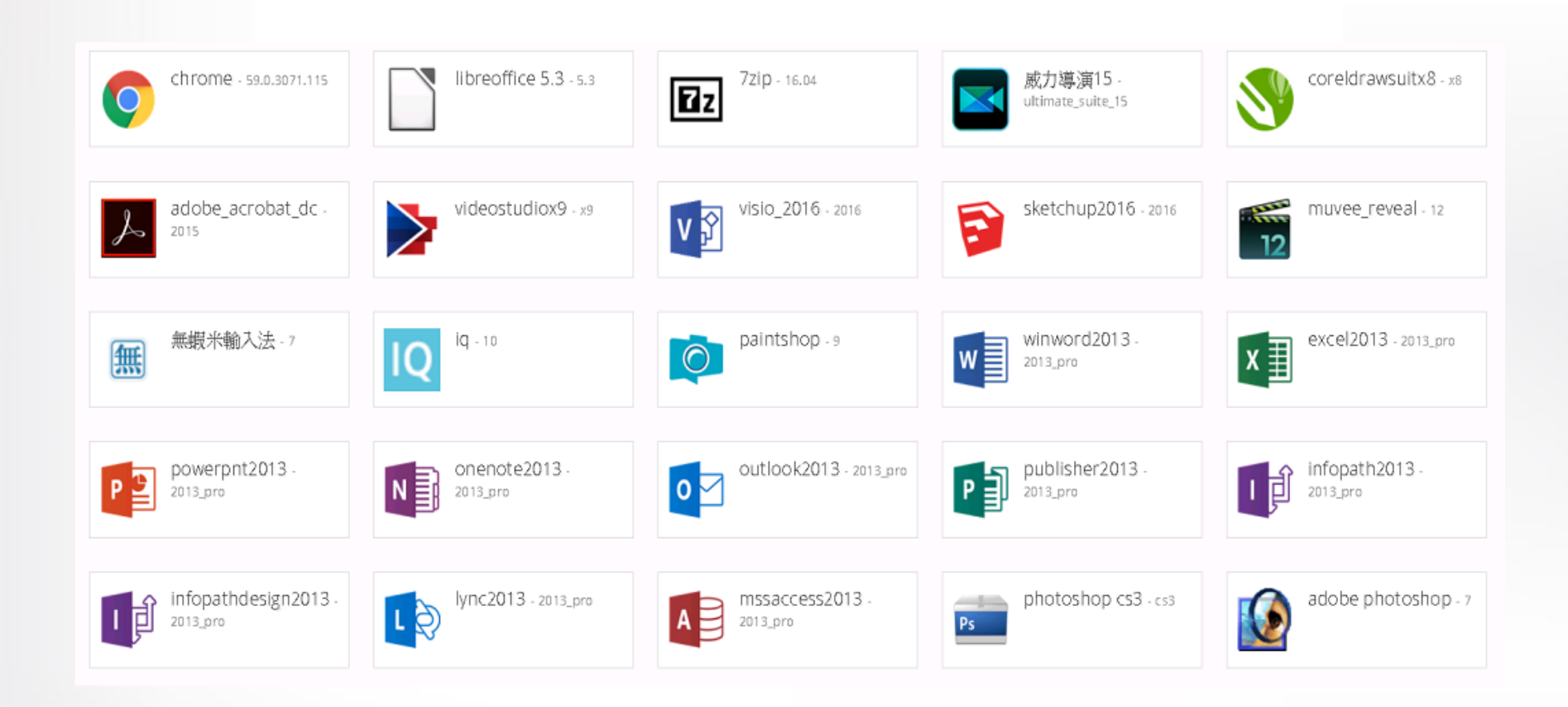

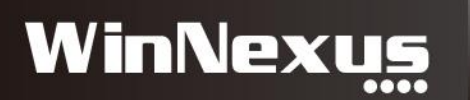

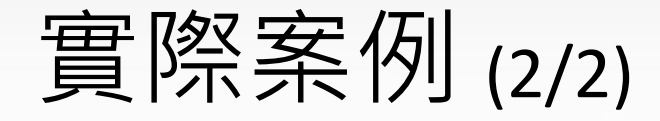

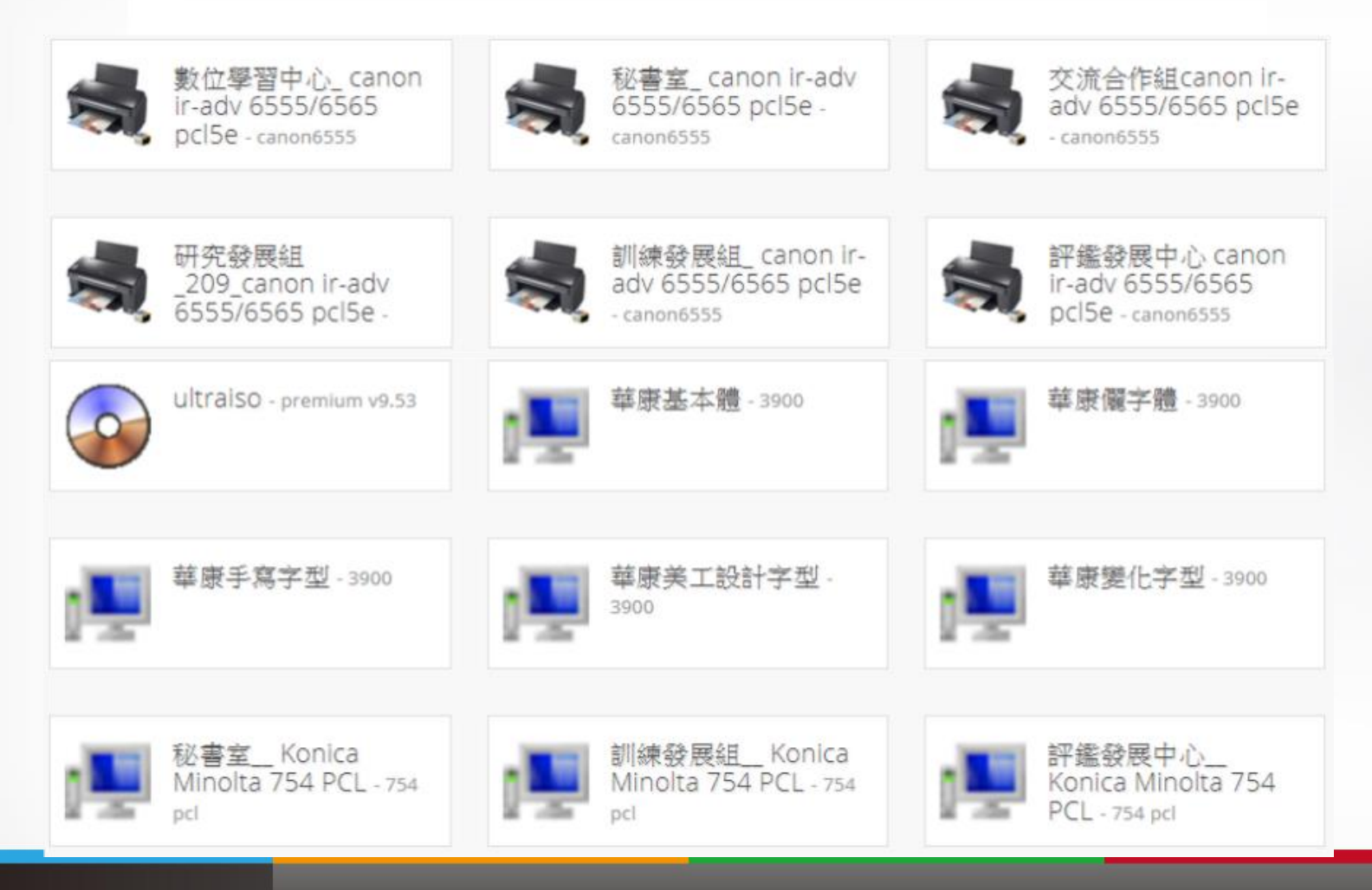

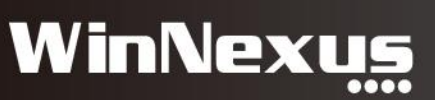

### 二、指令任務 (Windows 批次檔)

@rem OS.bat

SilentUninstall 7z

Uninstall.bat

@rem Windows  $2000$  (NT  $5.0$ )  $@rem$  Windows XP (NT 5.1) @rem Windows  $2003$  (NT  $5.2$ ) @rem Windows Vista $/2008$  (NT 6.0) @rem Windows 7/2008 R2 (NT 6.1)

REM determine build of NT (if necessary) for f "delims=[] tokens=2 " %%i in ('ver') do set MyVer=%%i for ff "tokens= $2$ " %%i in ('echo %MyVer%') do set MyVer=%%i for ff "tokens=1,2,3 delims=. " %%i in ('echo %MyVer%') do ( set MajorVer= $\%$ %i set Minor Ver= $\%$ %i set BuildNum=%%k

echo MyVer = %MyVer% echo MajorVer =  $\frac{6}{6}$ MajorVer% echo MinorVer == %MinorVer% echo BuildNum == %BuildNum%

if "%MajorVer%"  $==$  "5" goto NT5 if "%MajorVer%" == "6" goto NT6 if "%MajorVer%"  $==$  "10" goto NT6

 $:NT5$ 

"C:\Program Files\Common Files\Microsoft Shared\OFFICE16\Office Setup Controller\setup.exe" /uninstall "%~dp0SilentUninstall.xml"

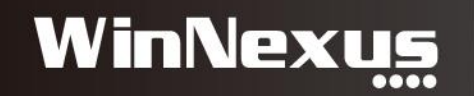

#### 指令任務實際案例

- 1. 元件安裝:AdobeFlashPlayer、Java
- 2. Windows Hotfix 安裝或移除
- 3. 軟體 / 系統環境設定:Java控制面板、IE瀏覽器、UAC
- 4.桌面背景圖置換
- 5. WSUS 派送
- 6. WannaCry 勒索病毒 緊急更新
- 7. (非法) 軟體移除
- 8. 系統檔案的批次處理

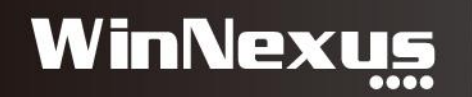

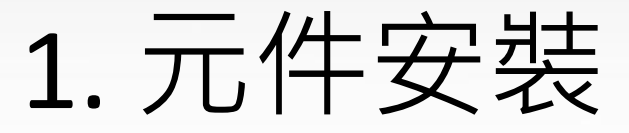

#### > 程式集 > 程式和功能

搜尋 程式和功能  $\sim$  0

#### 解除安裝或變更程式

若要解除安裝程式,請從清單選取程式,然後按一下 [解除安裝]、[變更] 或 [修復]。

#### 組合管理 ▼

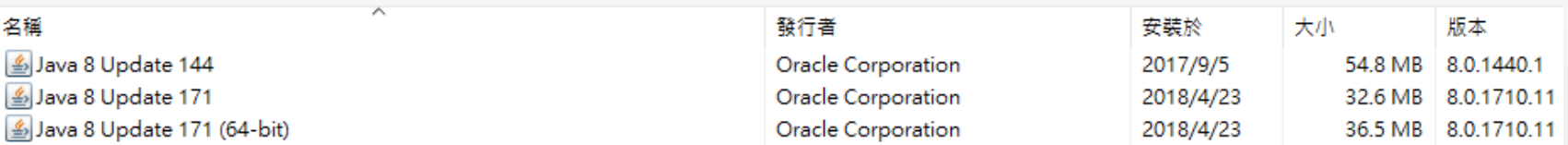

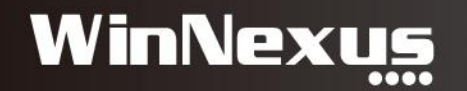

#### 2. Windows Hotfix 安裝或移除 (1/2)

#### 解除安裝更新

若要解除安裝更新,請從清單選取更新,然後按一下 [解除安裝] 或 [變更]。

組合管理 ▼

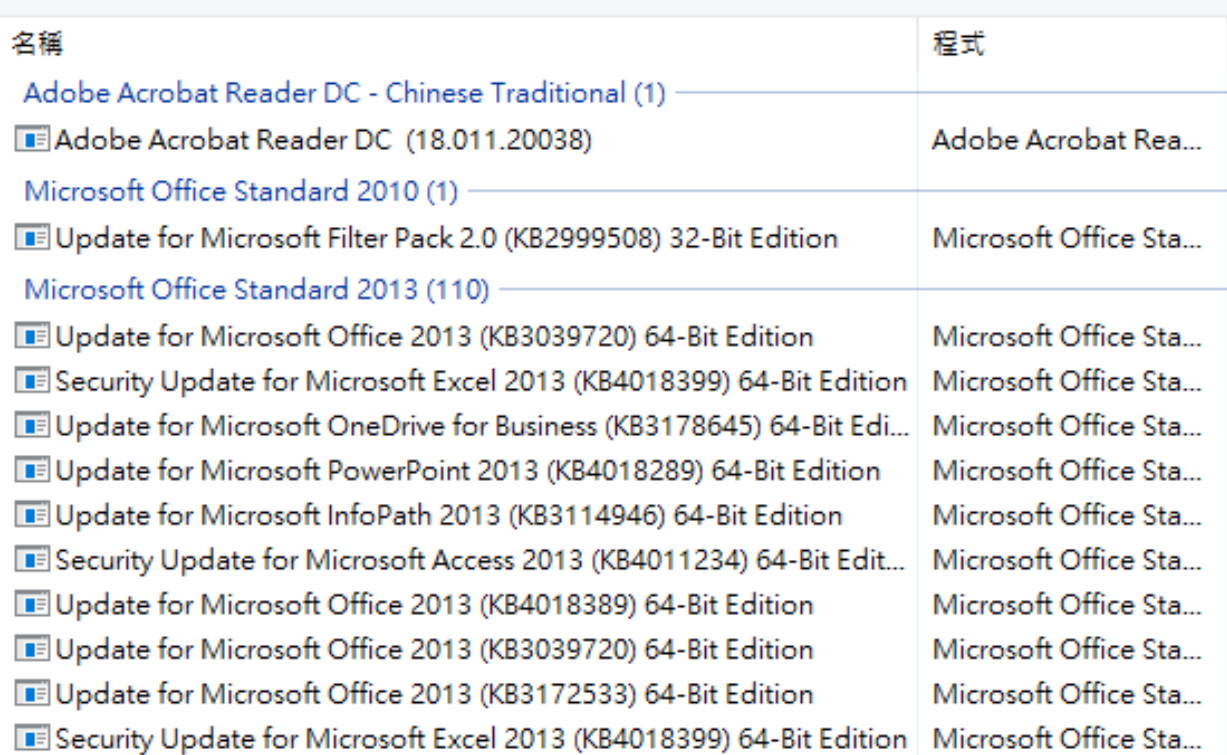

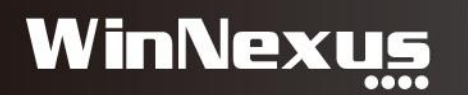

#### 2. 查詢 Hotfix 安裝狀態 (2/2)

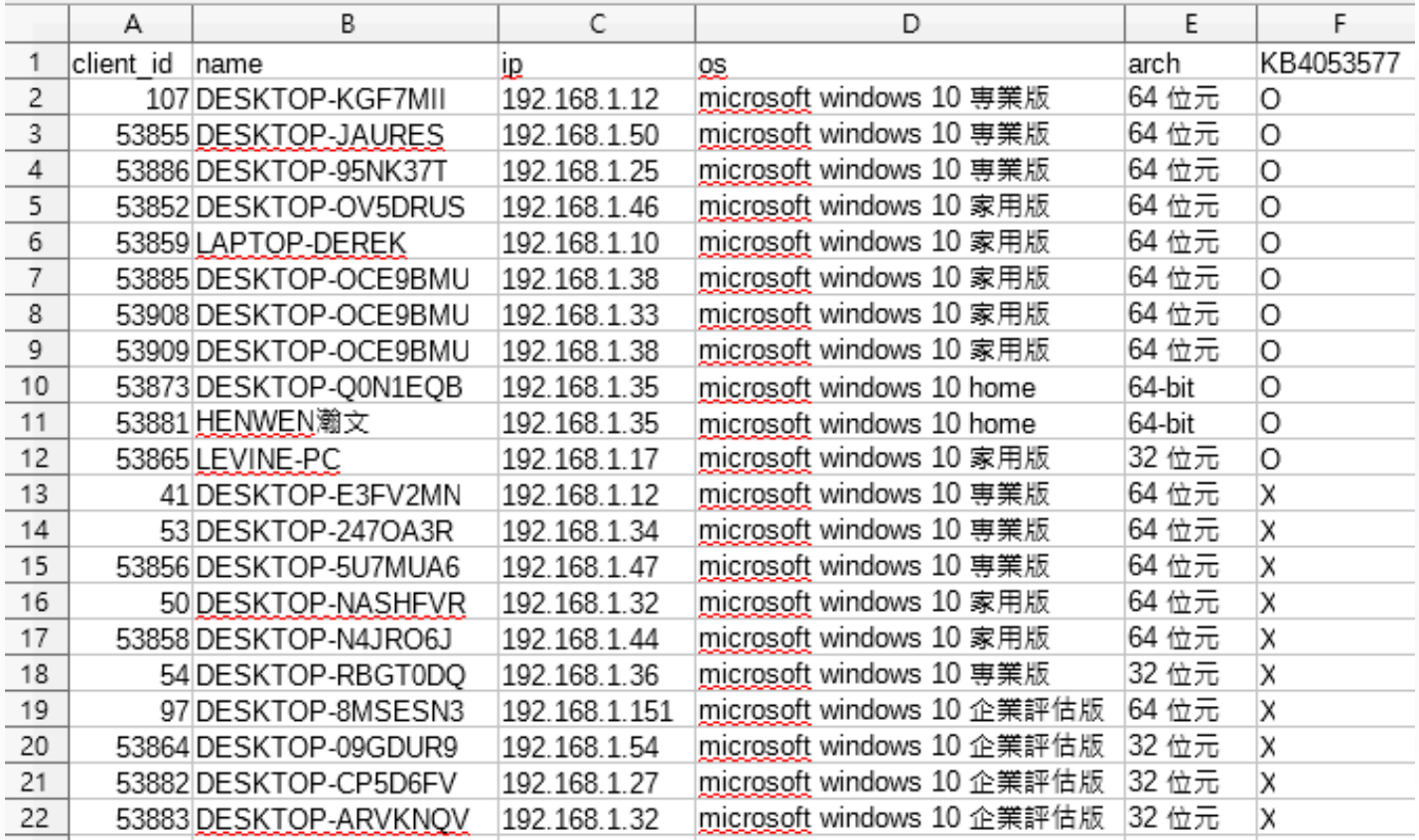

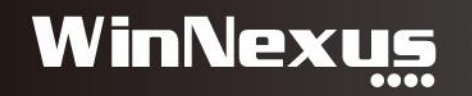

#### 3. 軟體 / 系統的設定 (1/2)

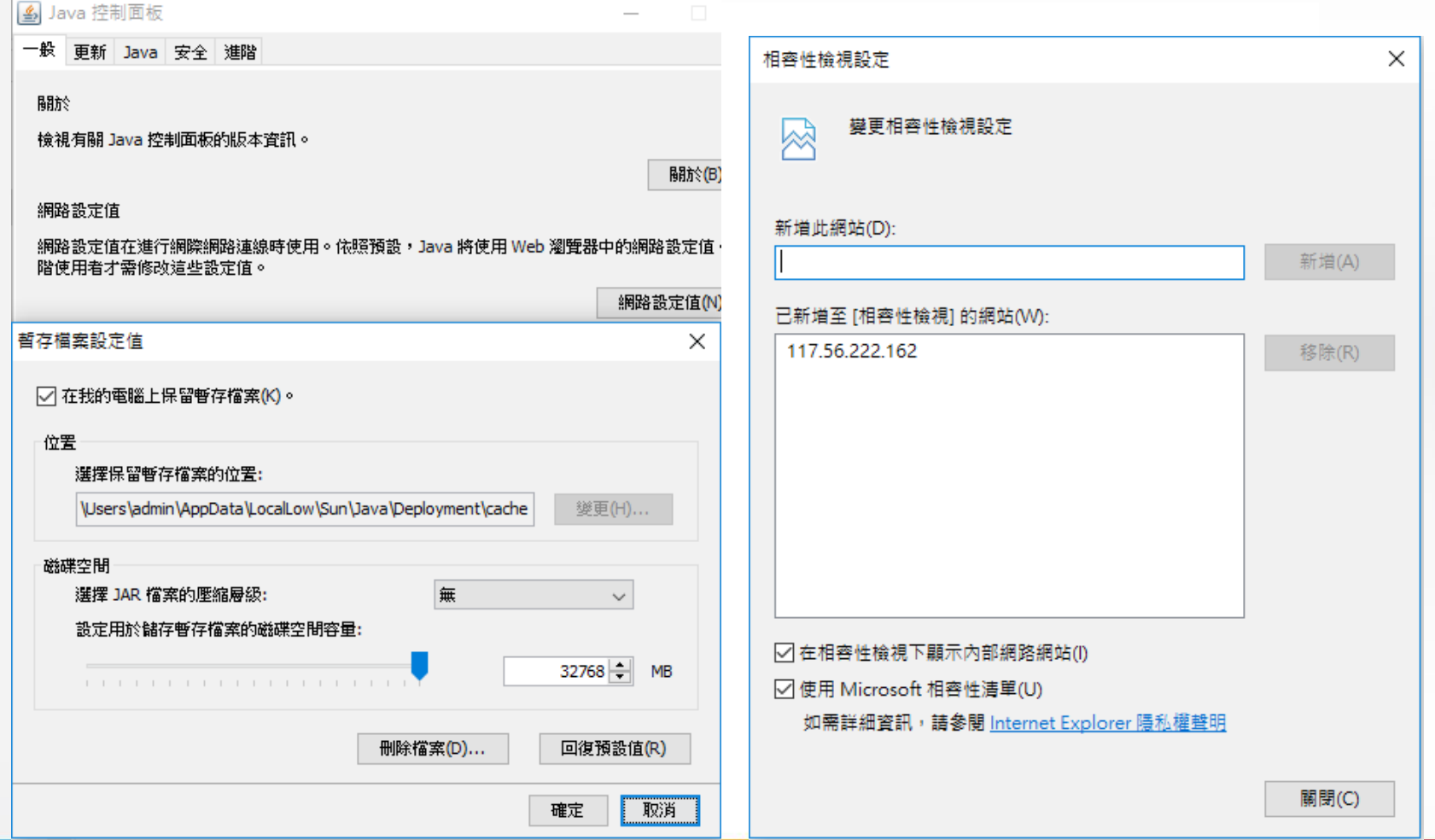

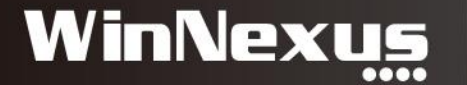

#### 3. 軟體 / 系統的設定 (2/2)

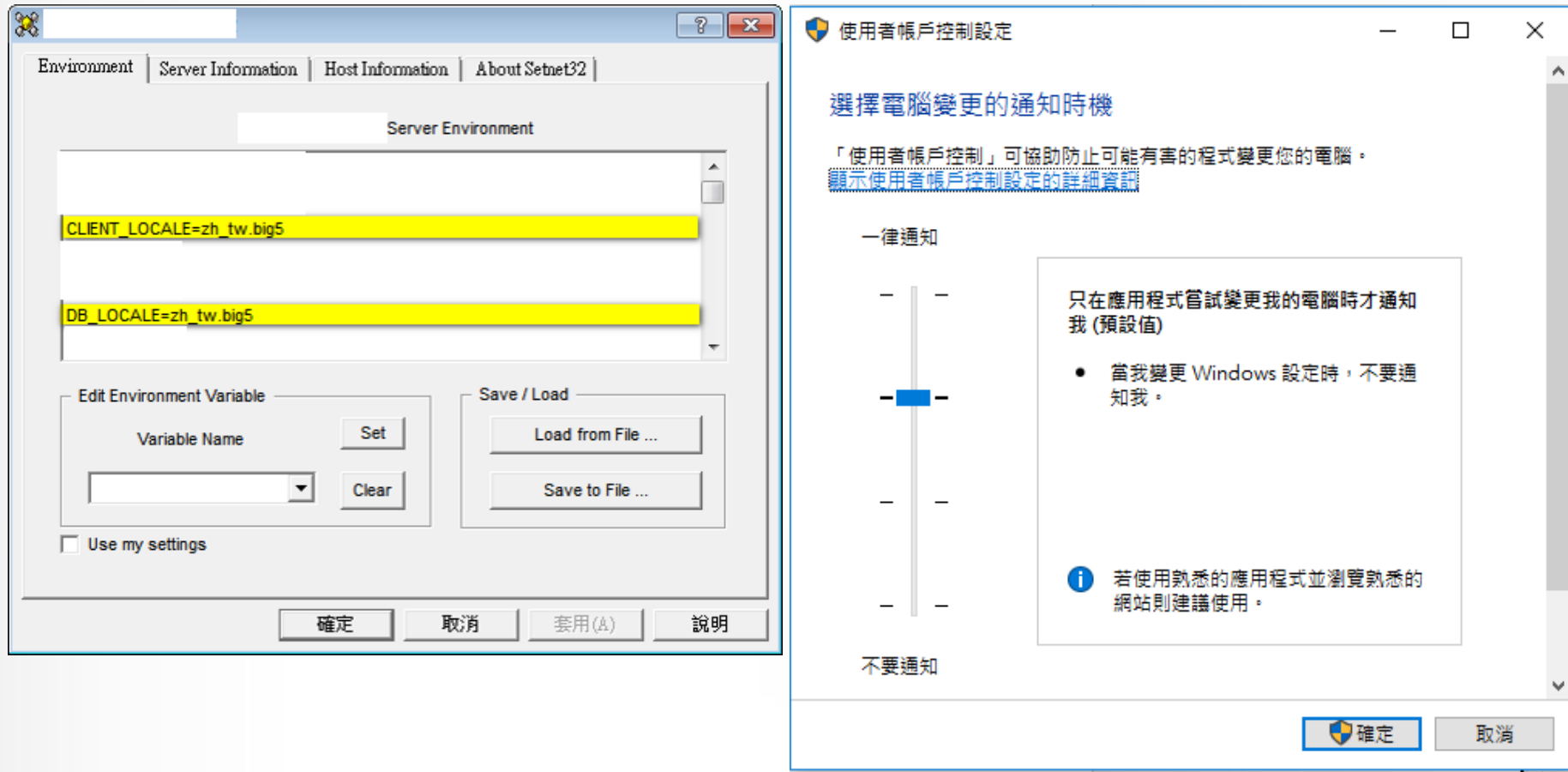

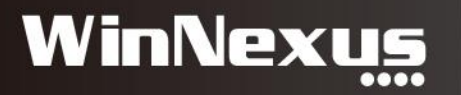

### 4. 桌面背景圖置换 (1/2)

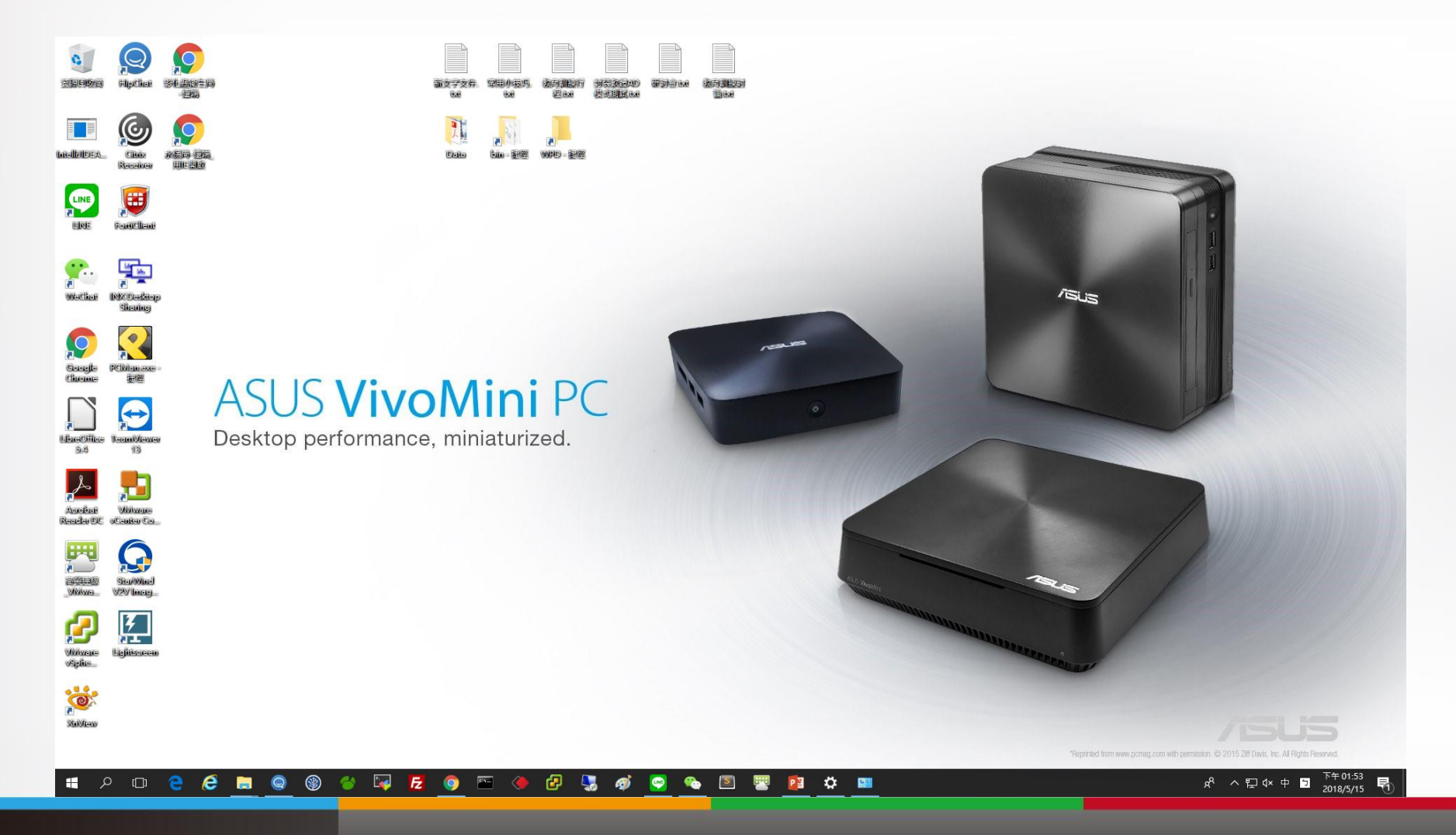

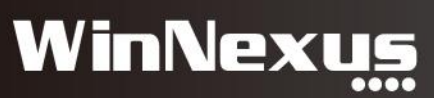

### 4. 桌面背景圖置換(2/2)

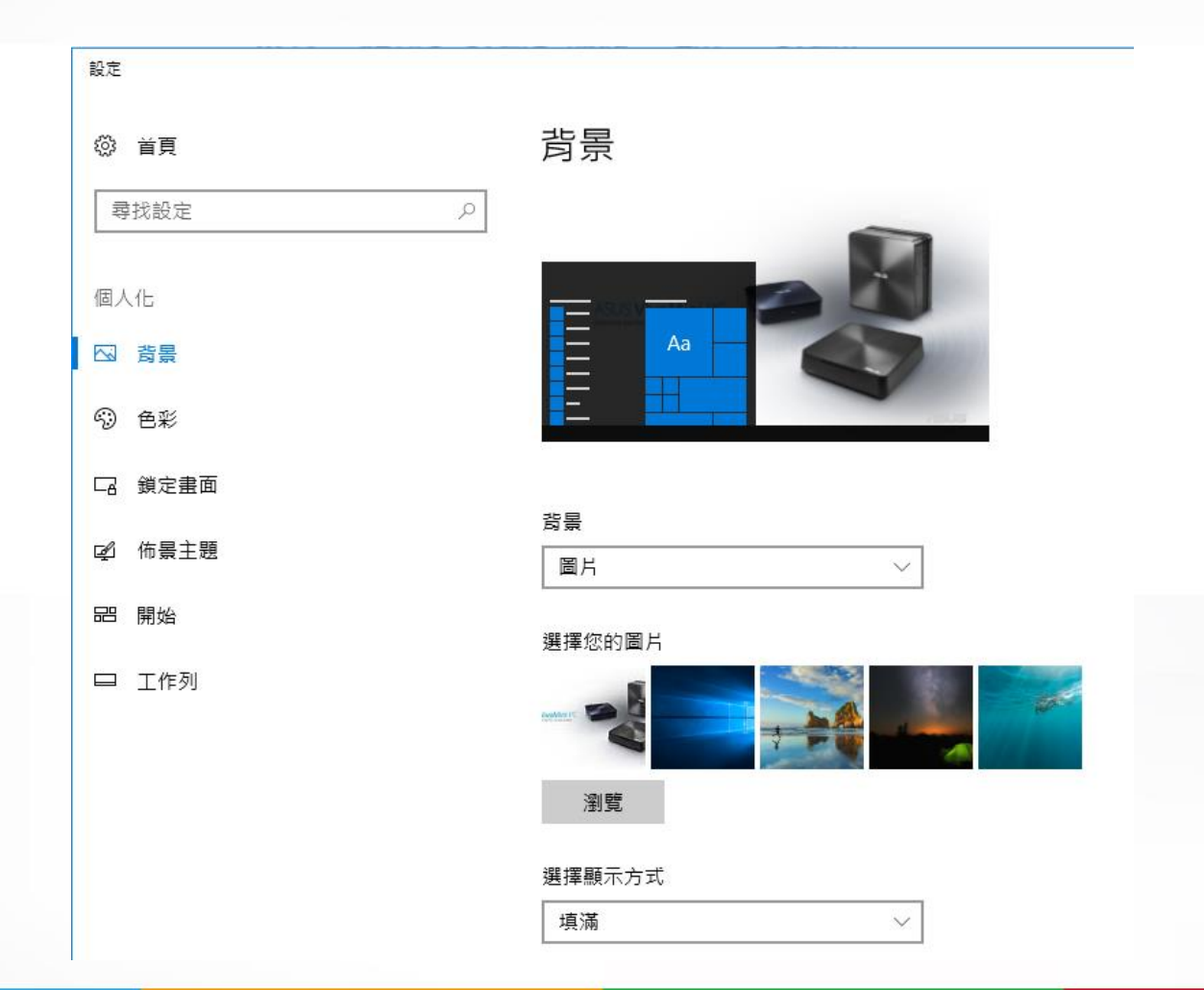

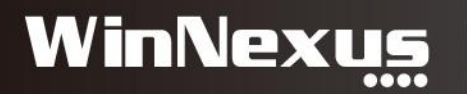

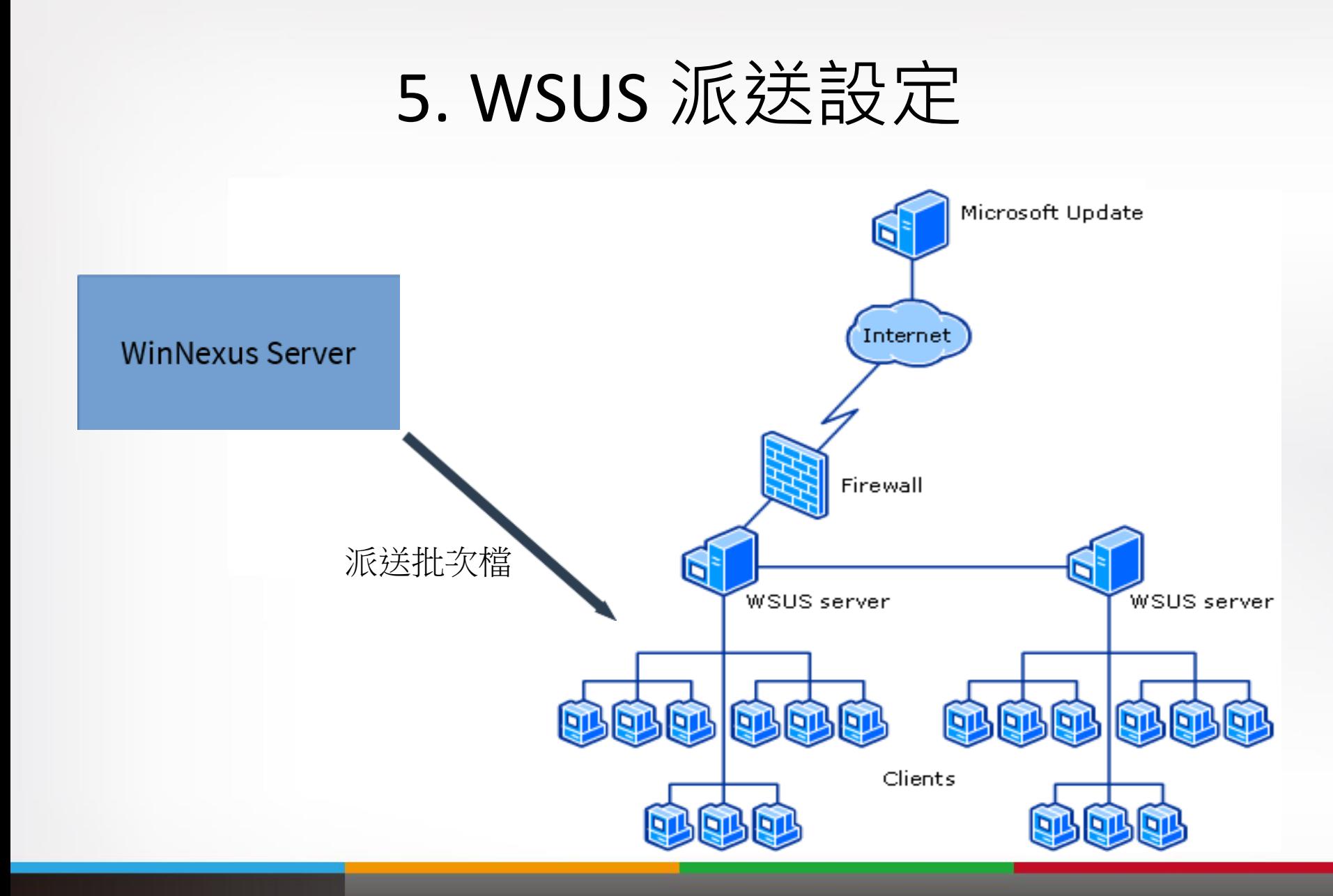

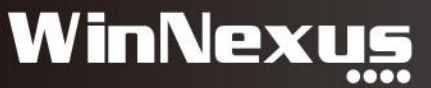

### 6. WannaCry勒索病毒 緊急更新

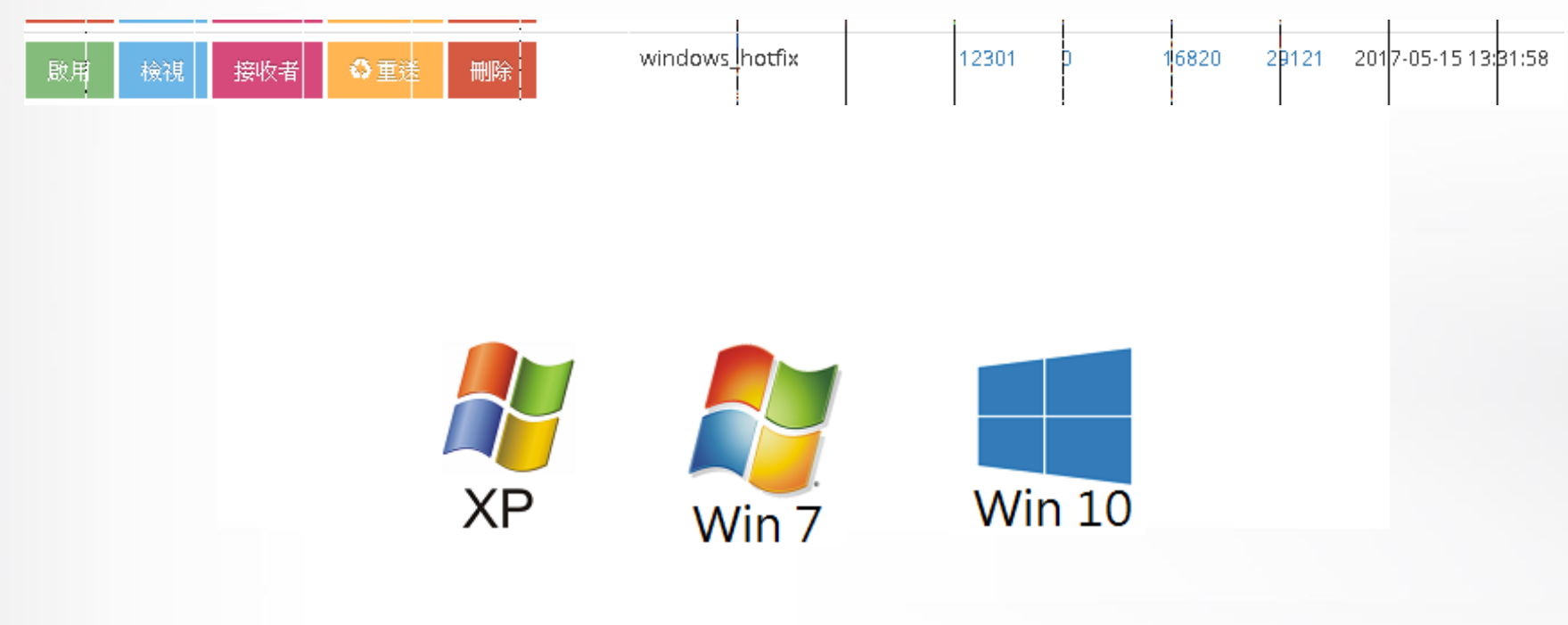

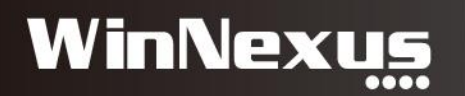

### 7. (非法)軟體移除(1/2)

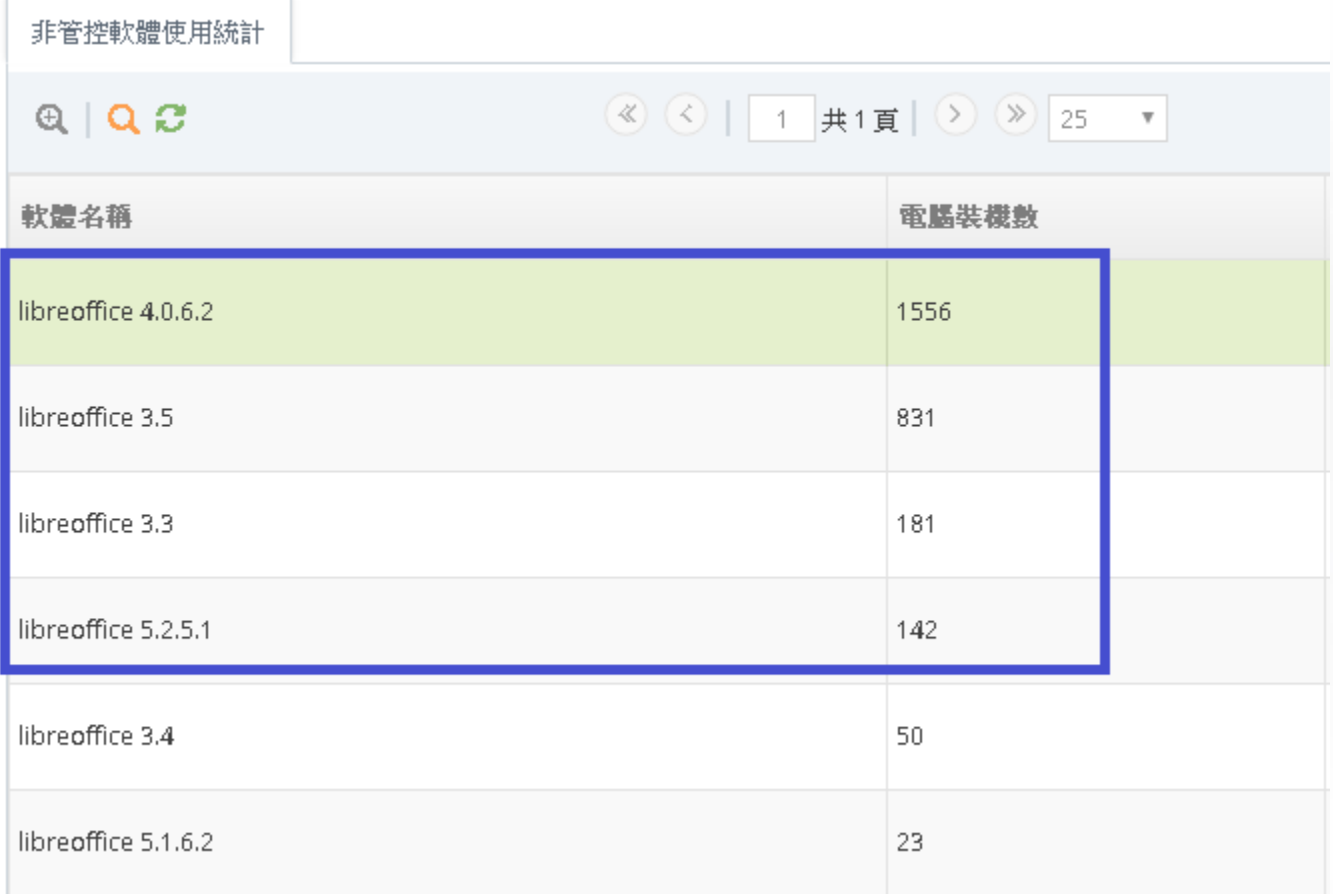

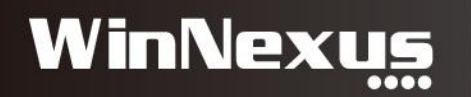

### 7. (非法)軟體移除(2/2)

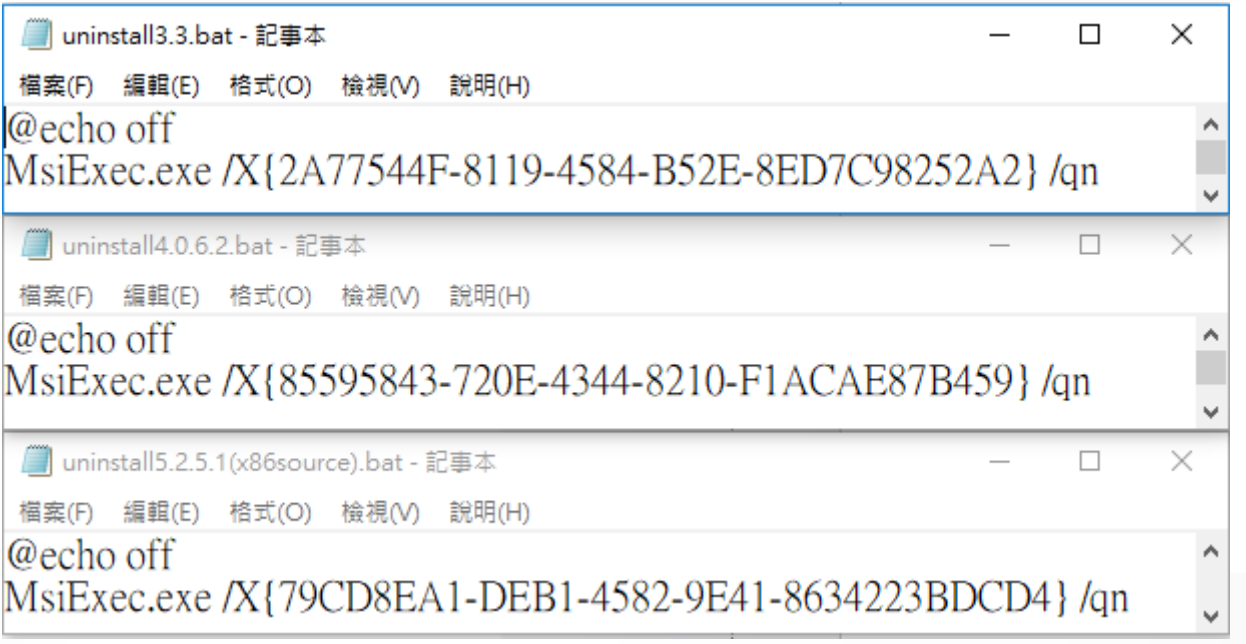

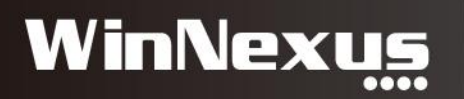

#### 三、安全原則模組 實際案例

- 1. 全面禁止USB儲存裝置
- 2. 部分開放USB儲存裝置,稽核其使用狀況
- 3. 禁止非法軟體

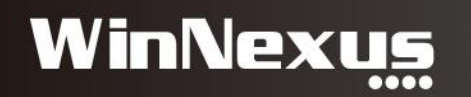

#### 1. 全面禁止USB儲存裝置 (1/3)

• 情境:公司希望有效禁止使用私人的USB隨身碟。

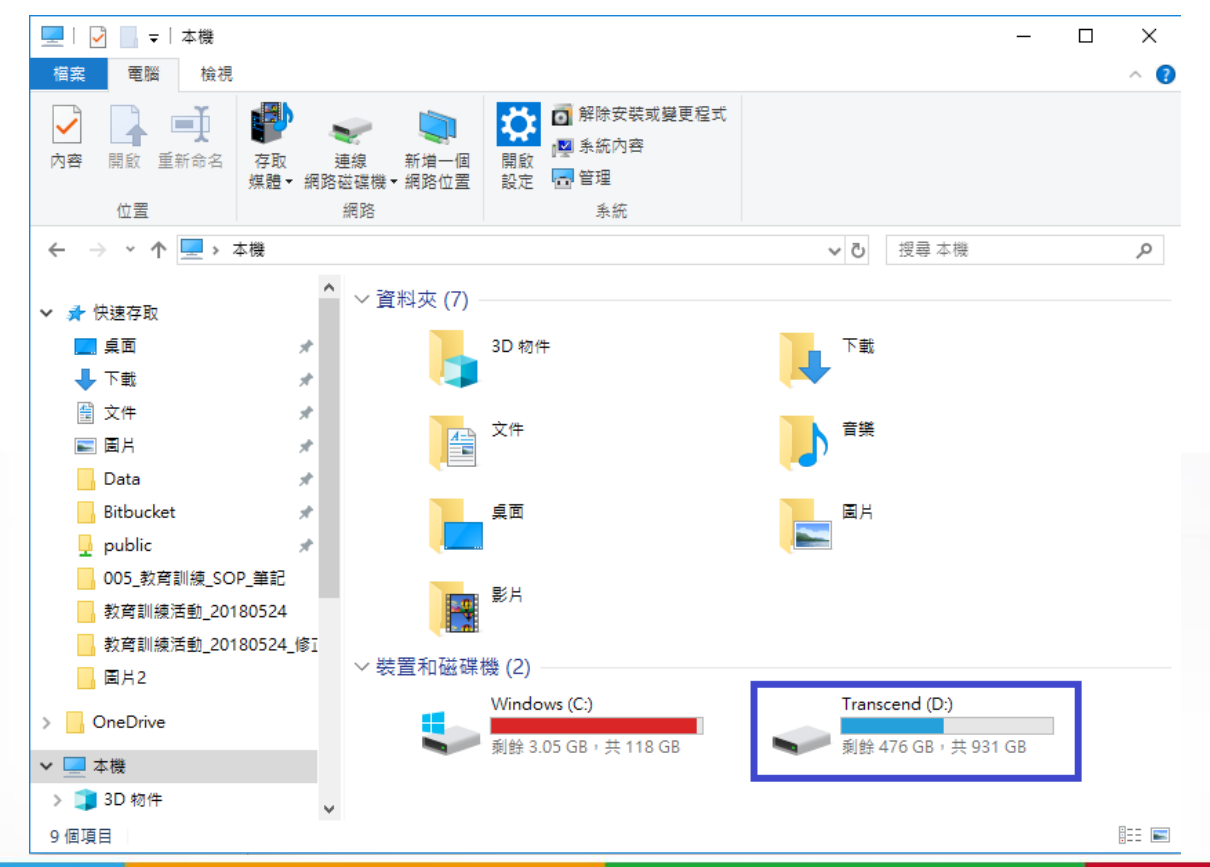

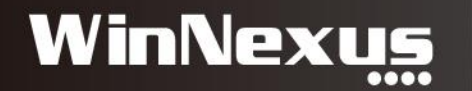

#### 禁用設定(2/3)

#### 外接式儲存媒體

◎ 禁用 ◎ 可讀不可寫 ◎ 啟用

#### つ變更

#### 例外清單

#### 禁用清單

Keyword Search, Press Enter

4c530001170512116531 (瀚文的隨身碟)

2732808551160415

575837314131313237363032

2733016551640052

aa11110800000109

2733017251650043000000-DESKTOP-NASHFVR

070826840220bd98-DESKTOP-NASHFVR

07tfwj4d25oenv6l

4c530001321207122503

fc160925021835yiffqk

ACONCTED TAGS DECKTOR IALIDEC

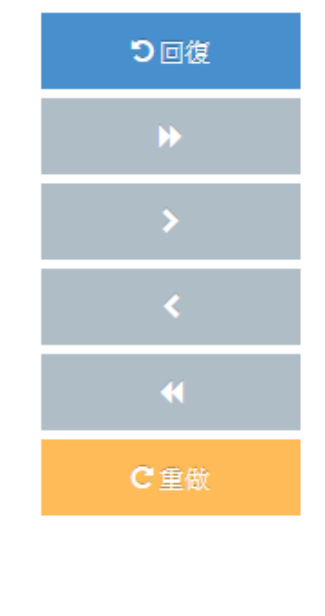

# 開放清單 Keyword Search 6a21c3bb (測試用隨身碟)

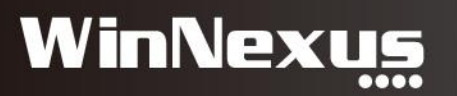

#### 無法使用USB儲存裝置 (3/3)

• 禁用之後

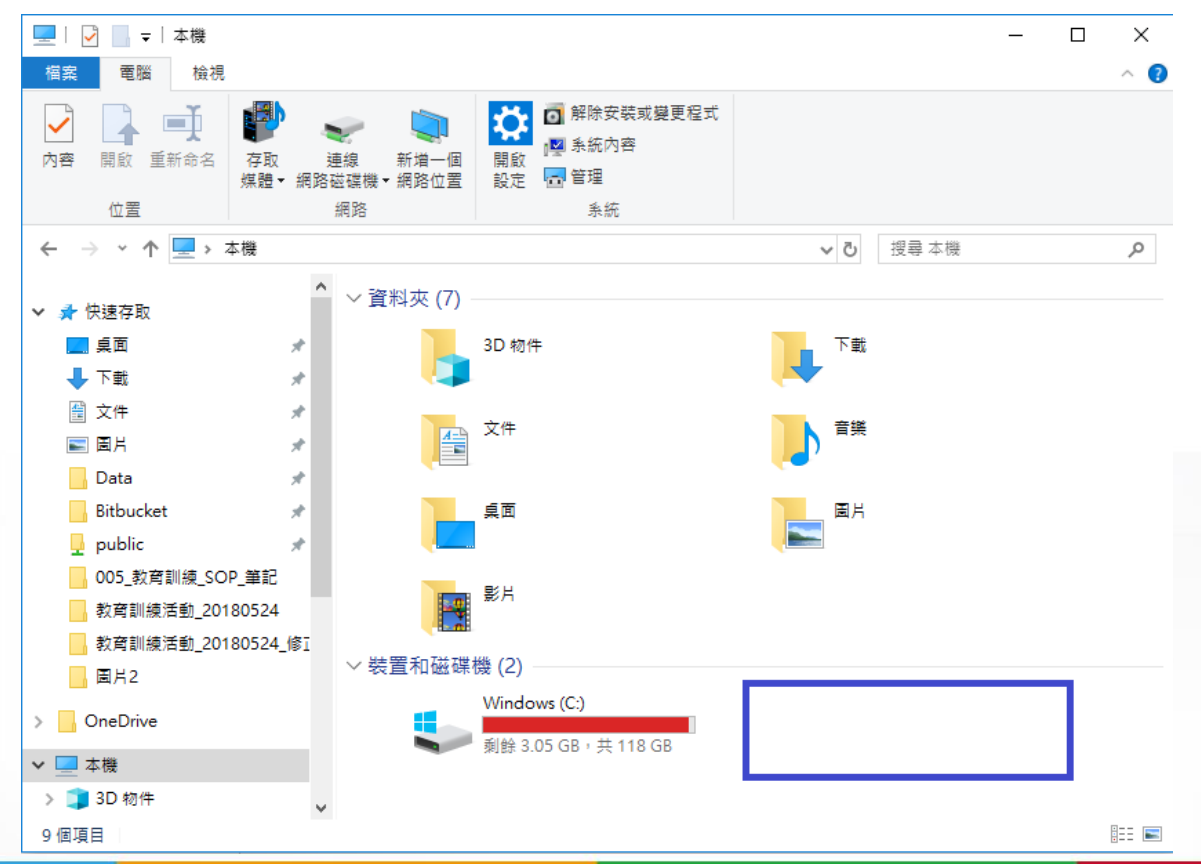

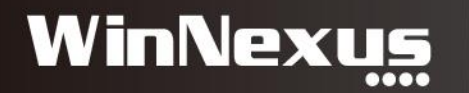

#### 2. 部分開放:稽核使用狀況

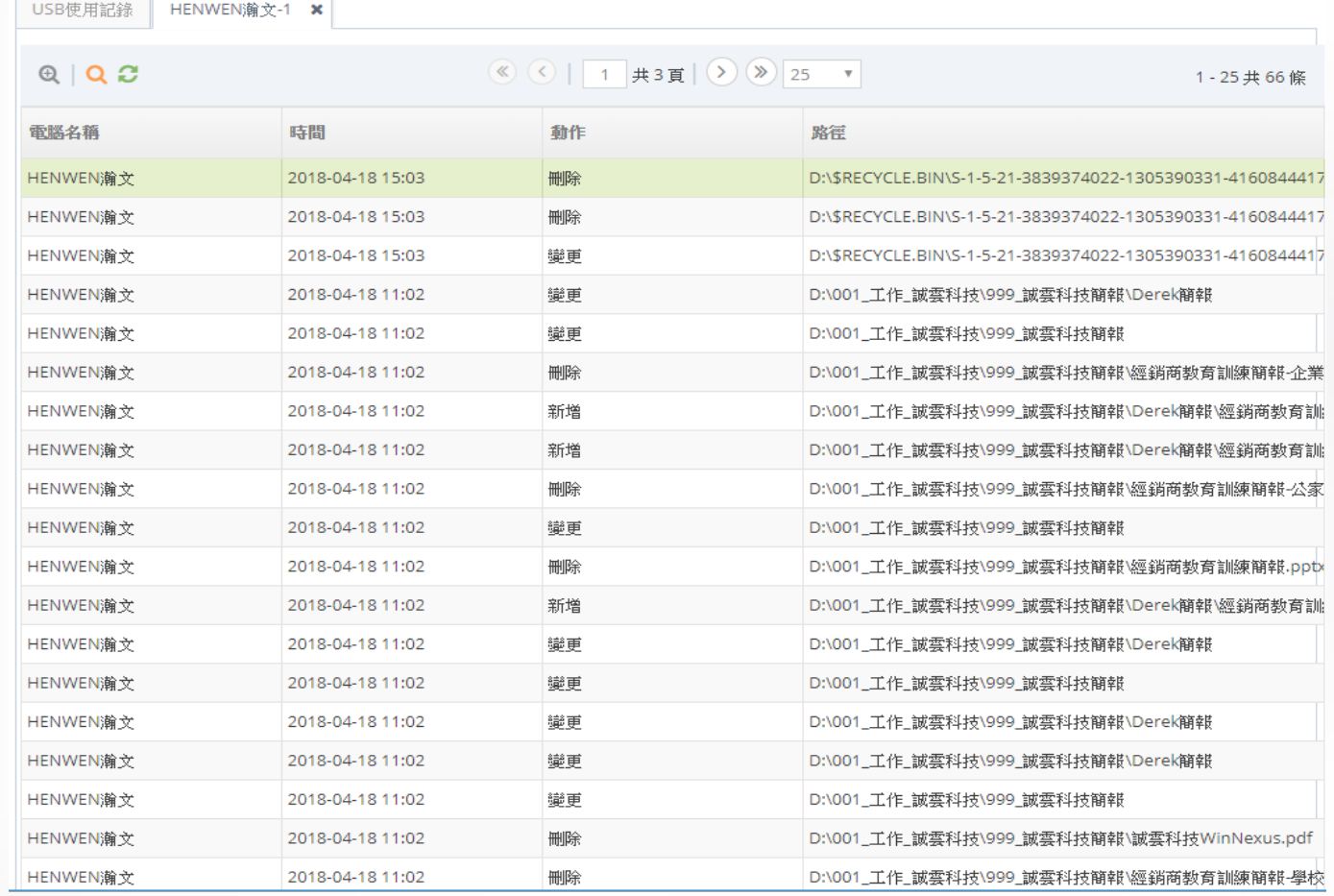

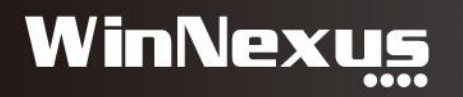

### 3. 禁用(非法)軟體(1/3)

#### • 情境:透過 WinNexus 禁用 (非法) 軟體

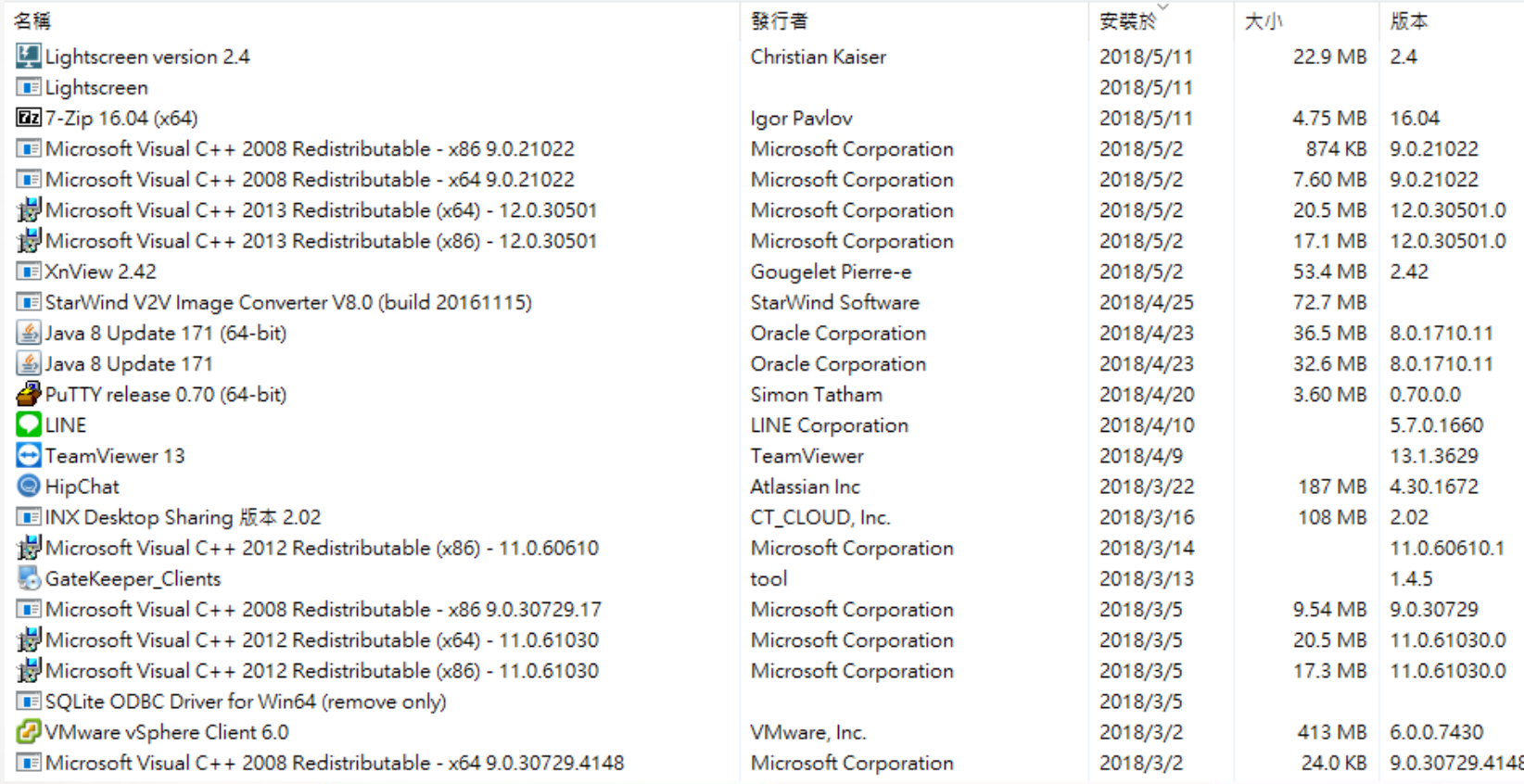

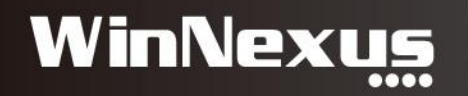

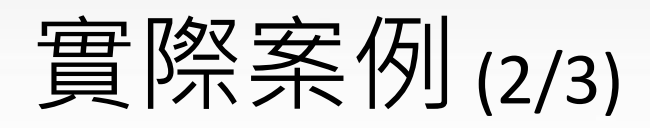

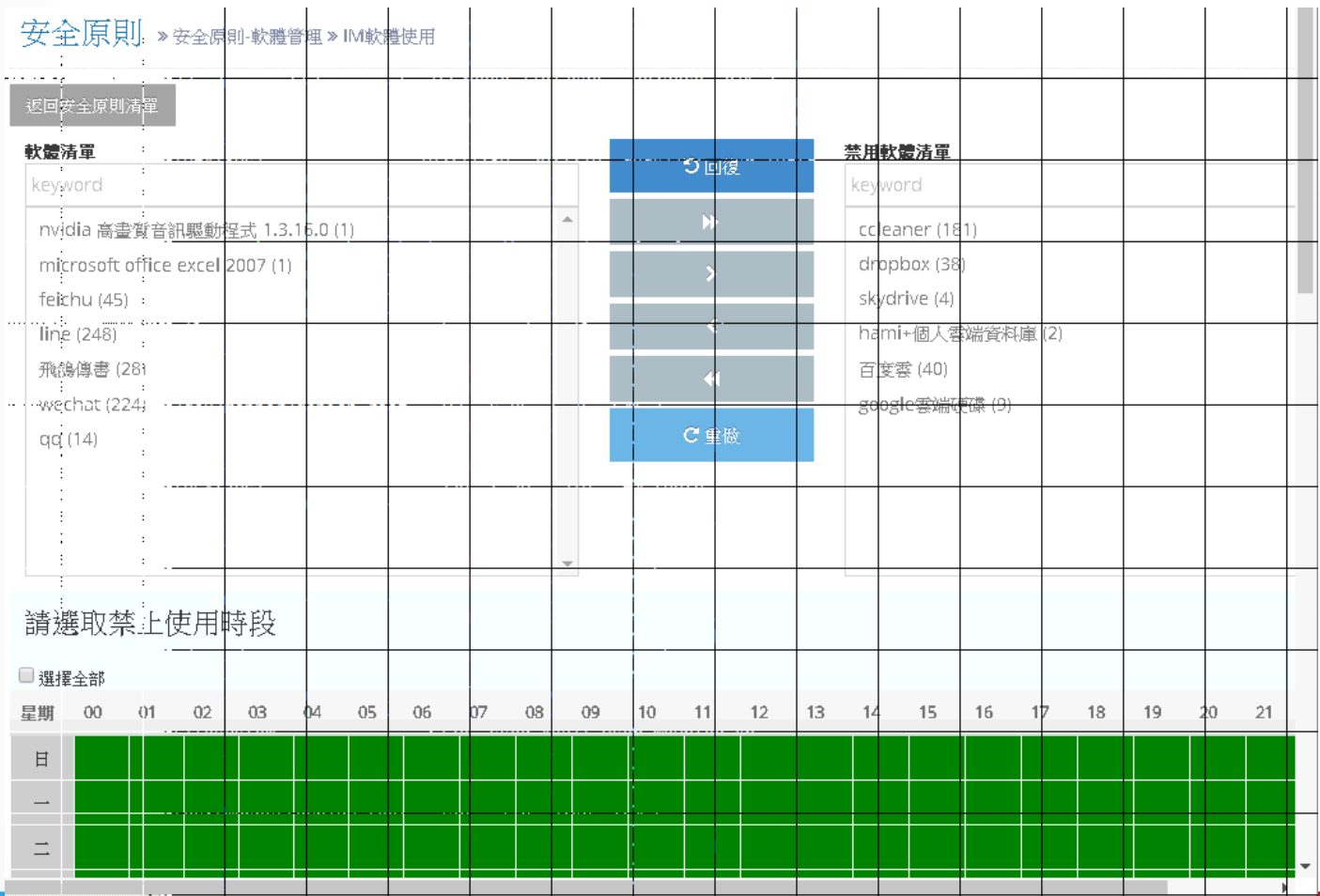

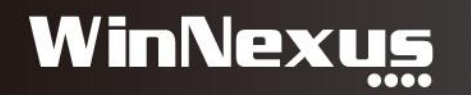

### 偵測軟體執行則關閉(3/3)

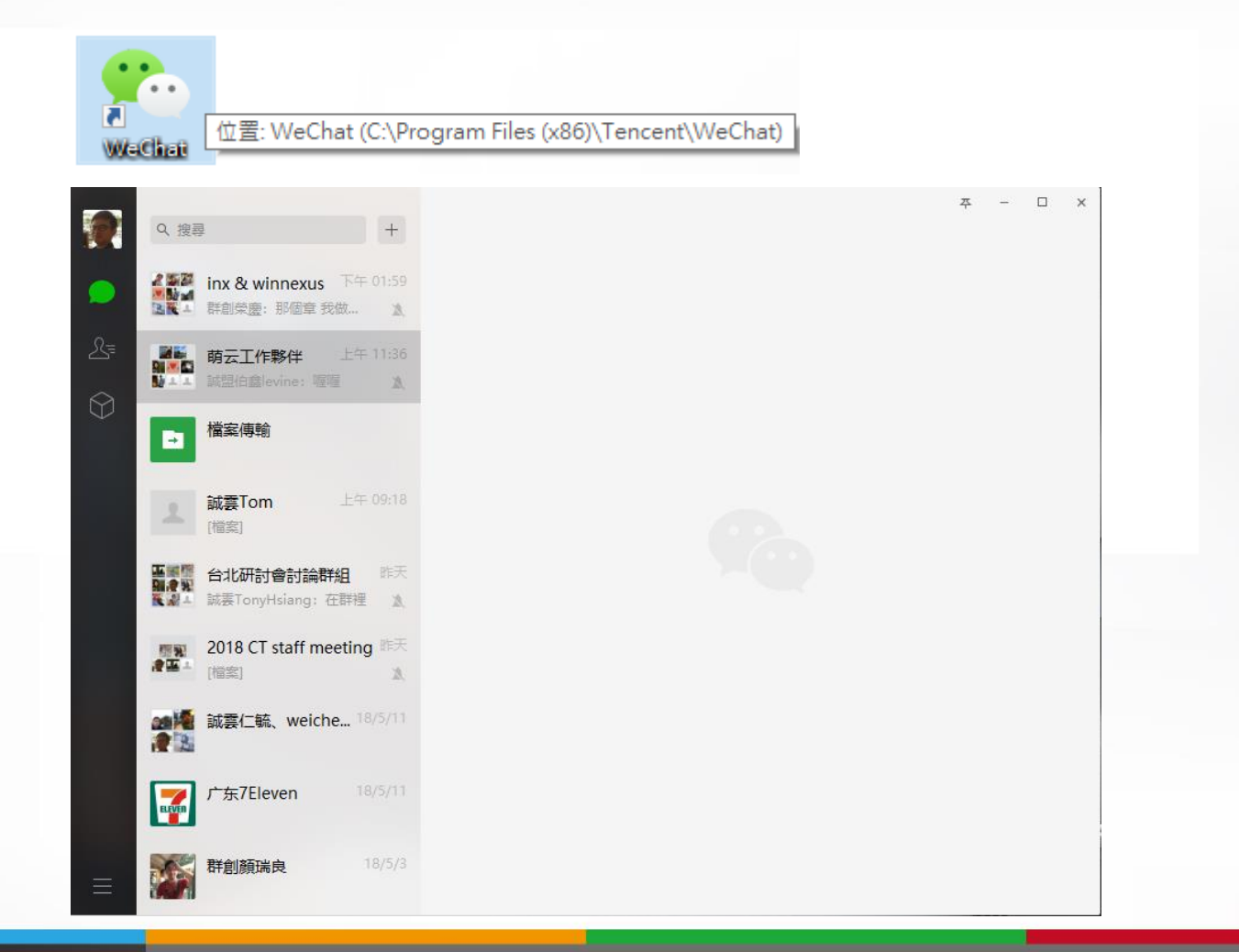

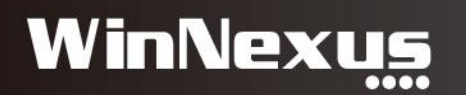

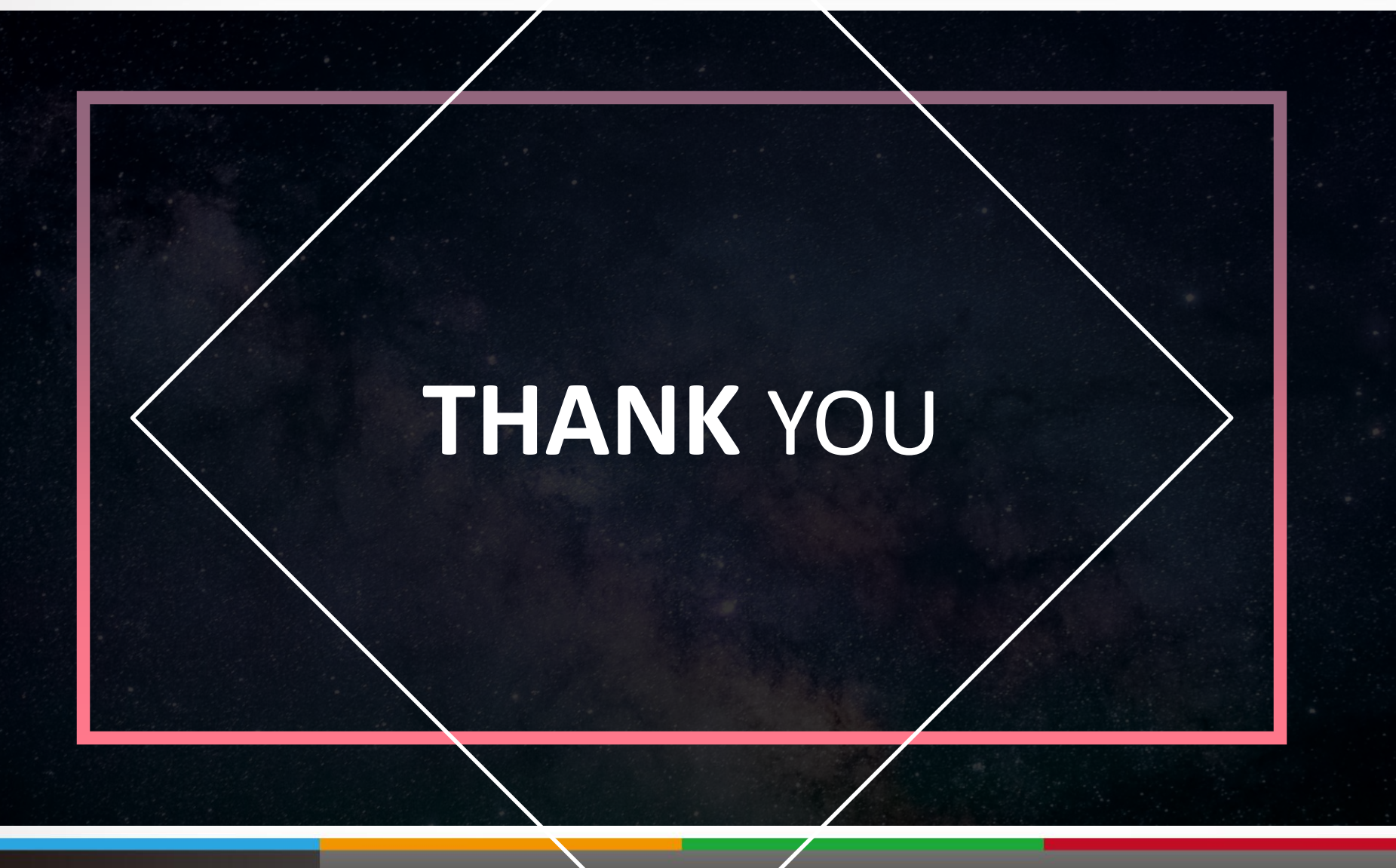

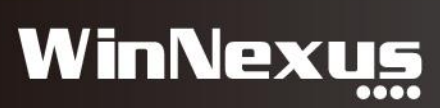